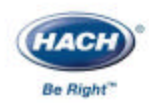

### 袖珍式比色计**™**

### $C_{2}$

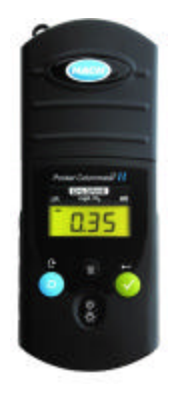

本手册适用于下列袖珍式比色计?Ⅱ仪器的使用:

 $Cl<sub>2</sub>$  Cat. No. 59530-00

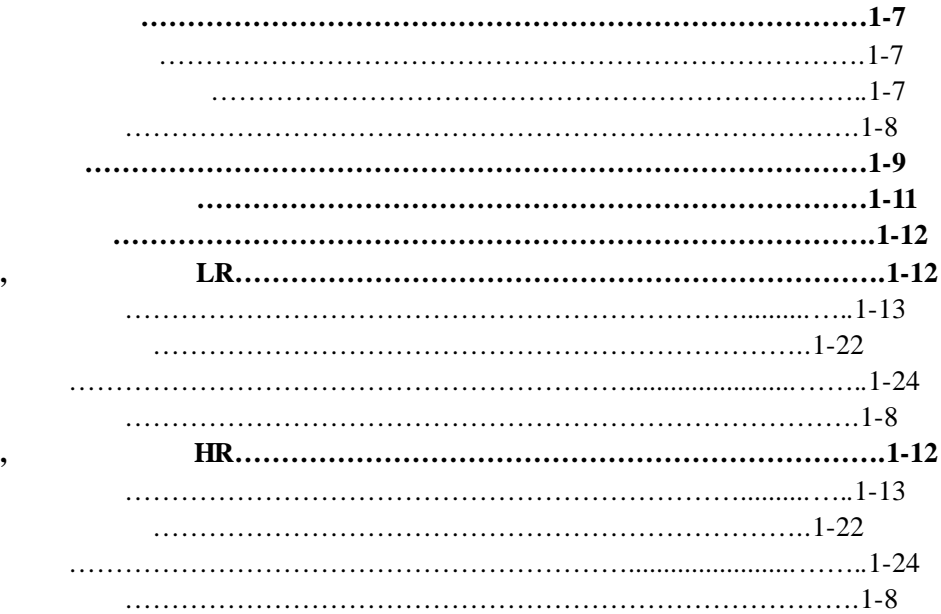

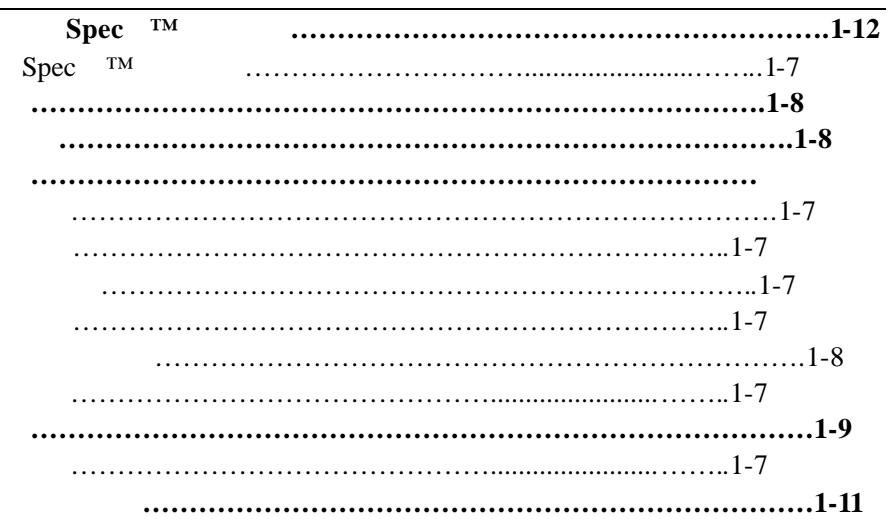

 $\overline{\phantom{a}}$ 

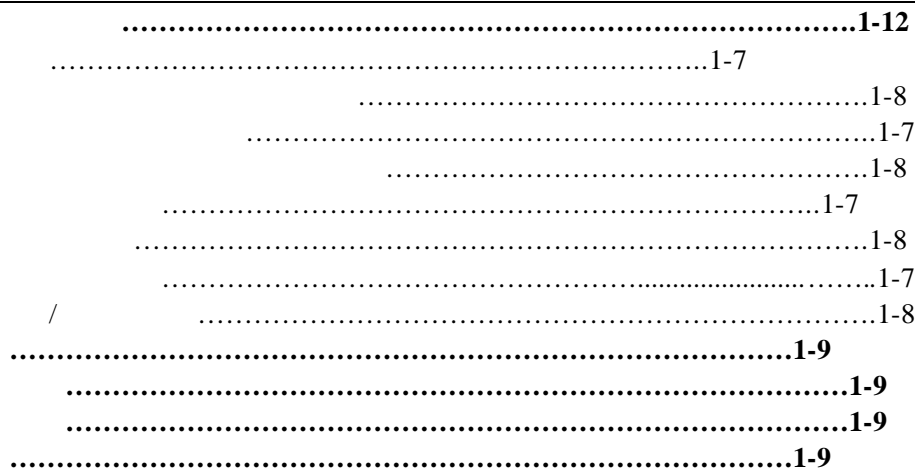

 $\bullet$ 

#### $MSDS$

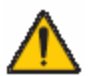

 $\sqrt{a}$ 

#### LED<sub></sub>

#### $\pm$  0.0015Abs

滤波带宽:15 纳米

波长:600 纳米

0 2.5Abs

 $3.2 \times 6.1 \times 15.2$  (1.25 x 2.4 x 6)  $0.2$   $(0.43)$ 25 10 AccuVac<sup>\*</sup> Amplus 0 to 50 °C; 0 to 90% and  $(1)$ 

4 AAA  $2000$  \*

\*背景光的使用会降低电池的寿命。

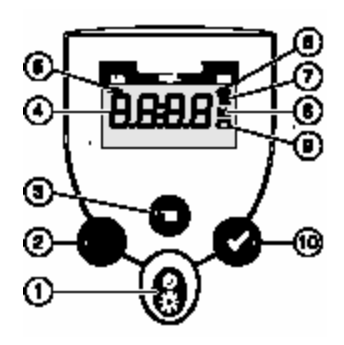

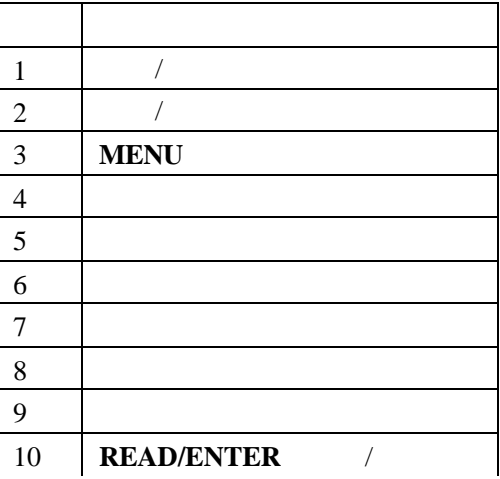

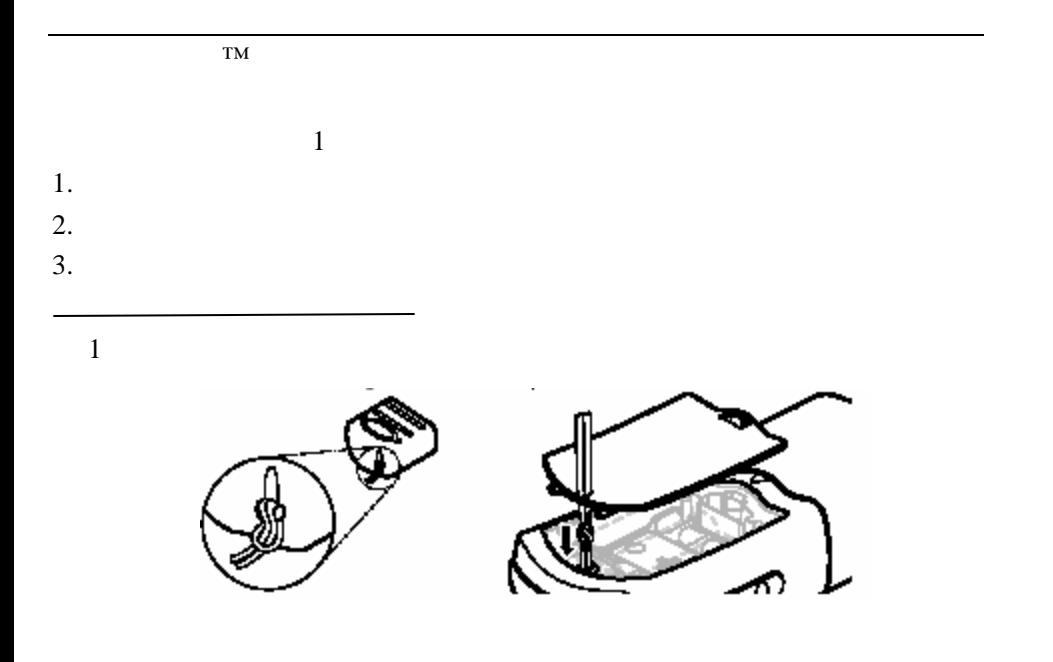

### $LR(0.02 \quad 2.00$ mg/L,Cl<sub>2</sub>

#### **8021**

方法 **8167**(总氯)

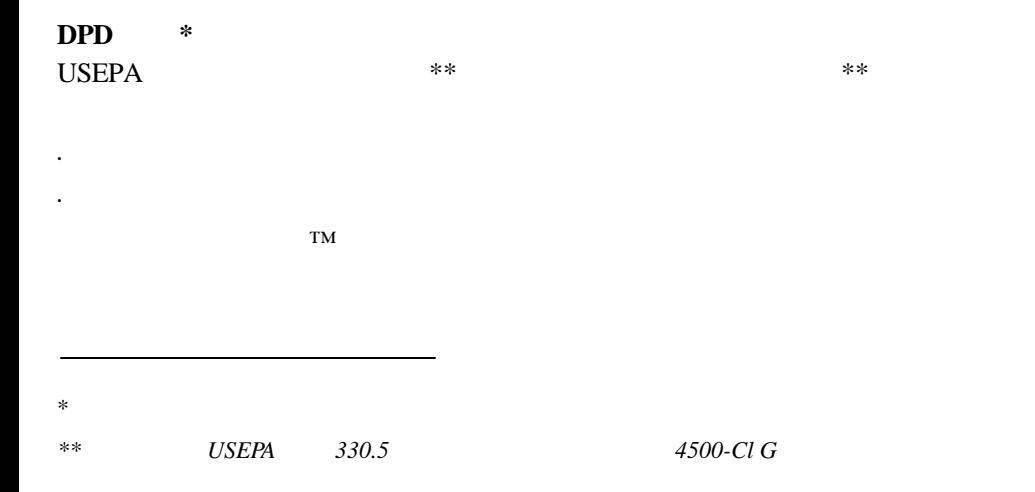

# LR  $$ **1.** 10  $10\,$ 2. **POWER 3.** 拆下比色计帽,将空白样

注意**:** 样品必须立即进行分  ${\rm LR}$ 

信息请查阅第*2-4*页。

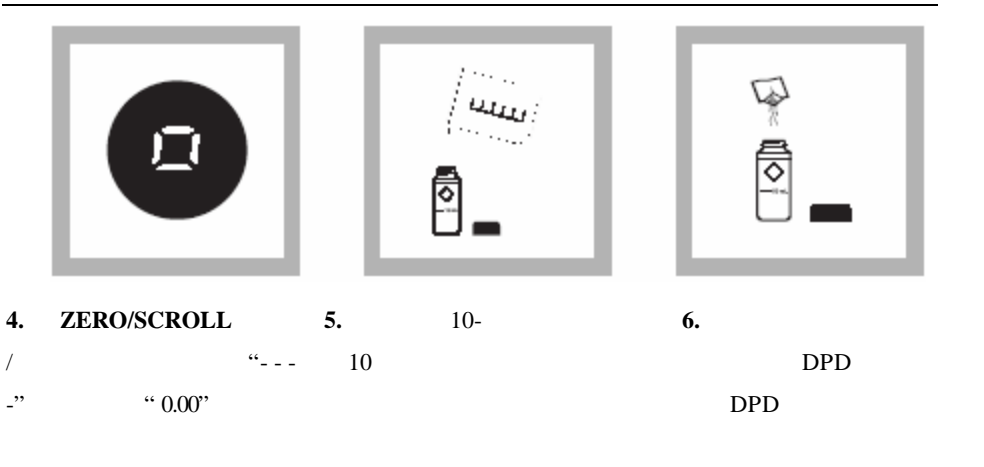

 $\it SwiffTest^{\mathit{TM}}$ 

粉枕。请参考第*1-21*页的使

 $SwifTest^<sup>™</sup>$  *USEPA* 

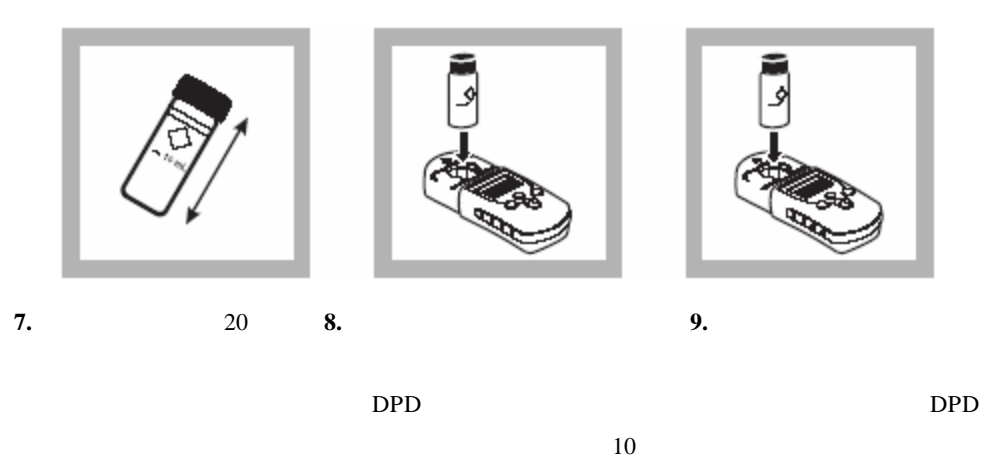

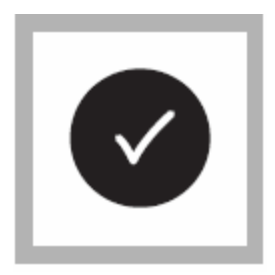

#### 10. READ/ENTER

/输入)键**.**  $R_{-} = 1.7$  % mg/L

出测量范围(见第*2-10*页),则

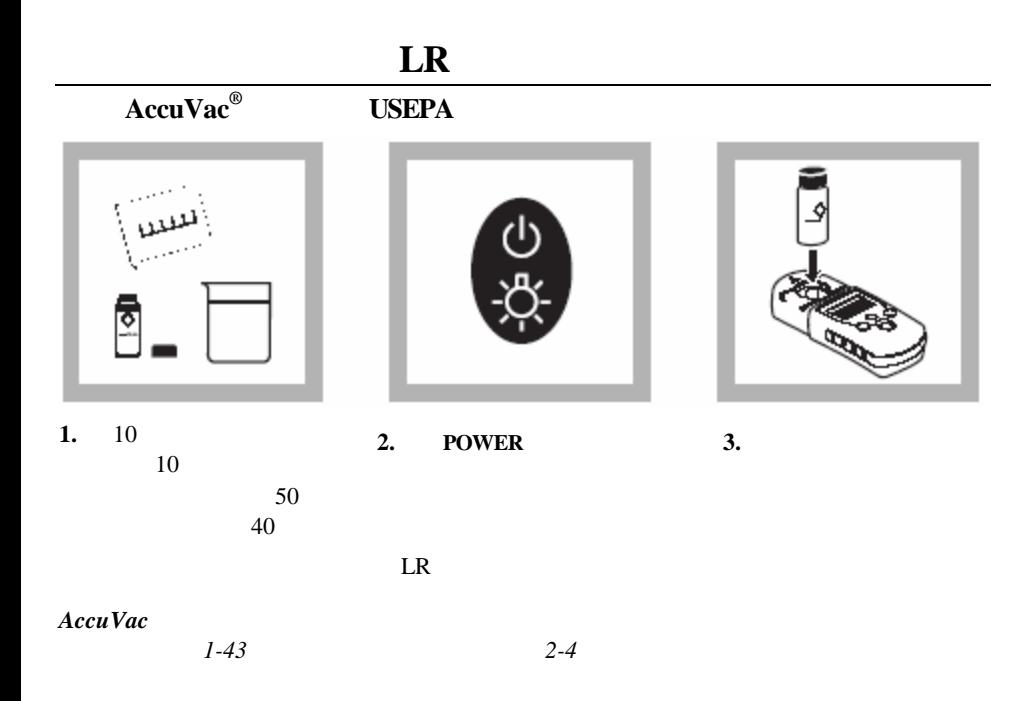

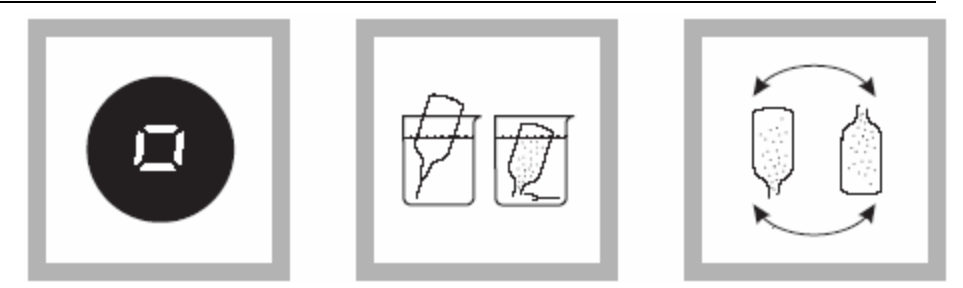

注意**:** 将安瓿瓶的顶端浸入样

- **4. ZERO/SCROLL** /滚动)键。屏幕先显示"- - - **5.** DPD AccuVac DPD **6.** 将安瓿瓶快速倒转数次
- $-$ "  $0.00"$ AccuVac

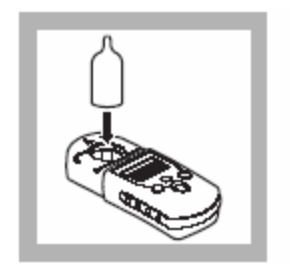

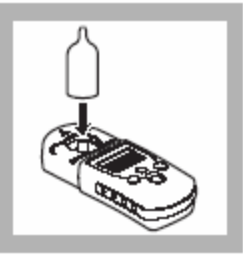

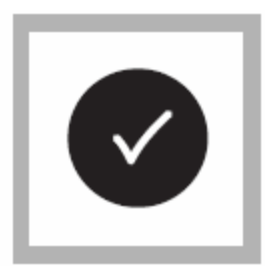

**7.** 如果分析自由氯,将准

 $\sim$  9

AccuVac

**8.** 如果分析总氯,将准备好的样

AccuVac

然后执行步骤9

9. **READ/ENTER** /输入)键**.**  $- -$ " mg/L

 $2\negthinspace -10$ 

 $SwifTest™$  **USEPA 1.** 10  $10\,$ 2. **POWER 3.** 拆下比色计帽,将空白样

 ${\rm LR}$ 

注意**:** 样品必须立即进行分

档的信息请查阅第*2-4*页。

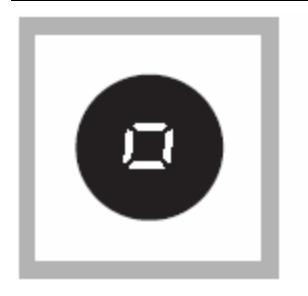

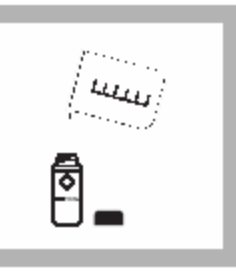

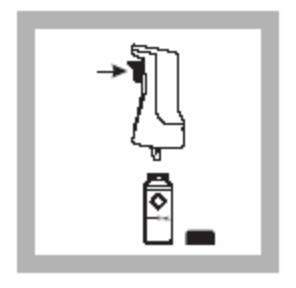

- **4. ZERO/SCROLL** /滚动)键。屏幕先显示"- - - **5. 10-** $10\,$
- -"  $"$   $"$   $0.00"$

 $DPD$  $\textrm{DPD}$  SwifTest™

 $6.$ 

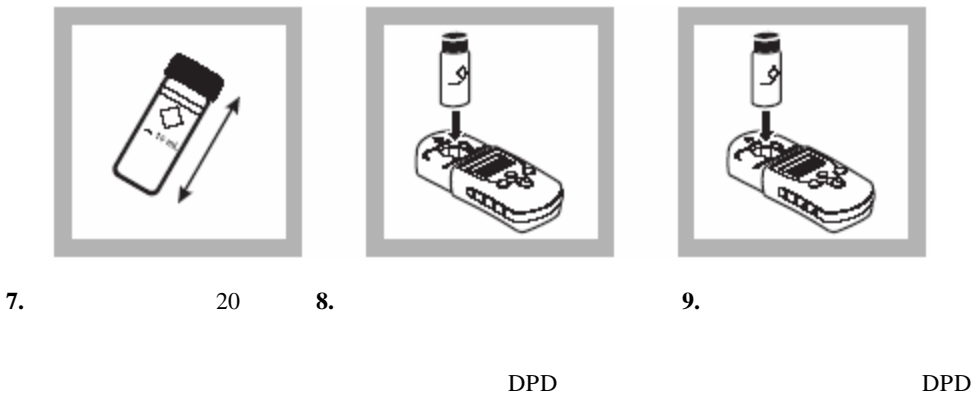

 $10$ 

并用仪器帽罩住。加入DPD

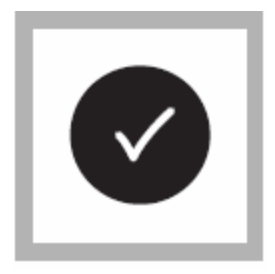

#### 10. READ/ENTER

/输入)键**.**  $14.2 - 1.2$ mg/L

出测量范围(见第*2-10*页),则

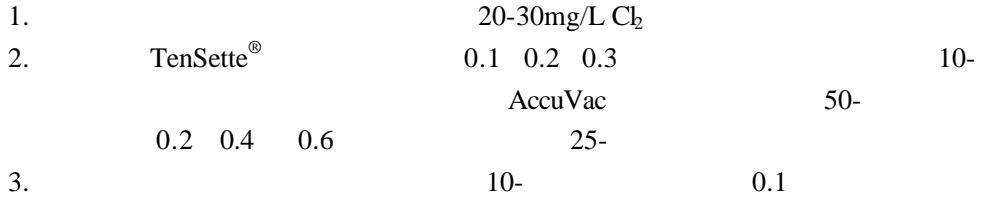

 $2-11$ 

 $LR$  and  $0.50$   $1.50$  mg/L

 $2 - 13$ 

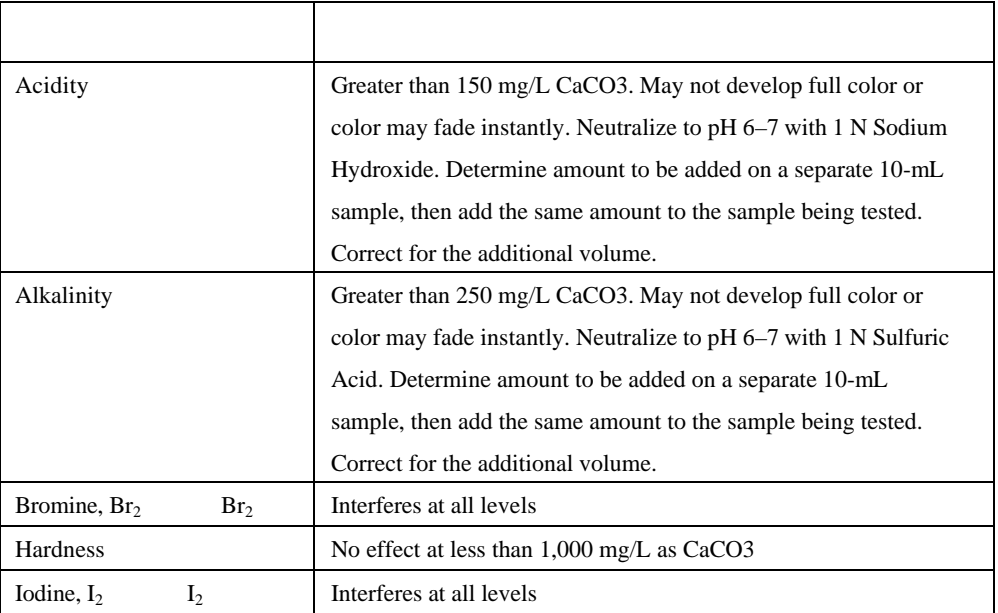

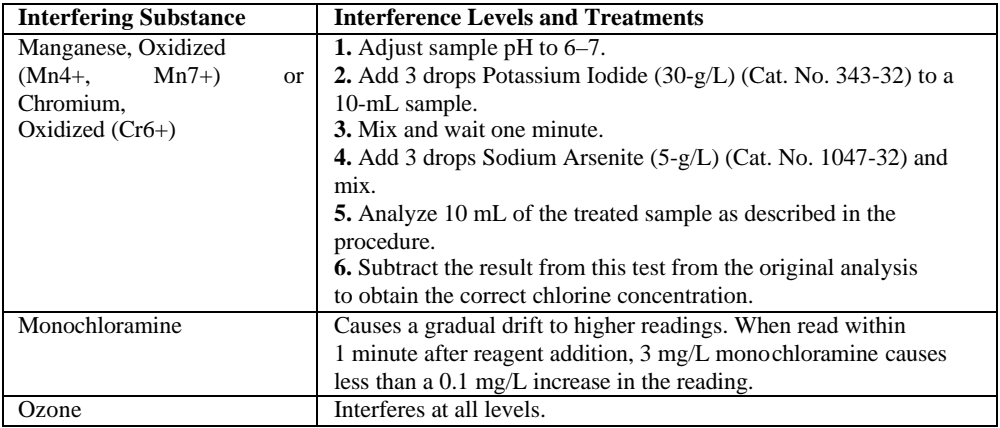

### $EDL=0.02mg/L$ **95**  $1.00 \pm 0.05$ mg/L

### 氯,自由氯和总氯,**HR(0.1 8.0mg/L,Cl<sup>2</sup>**

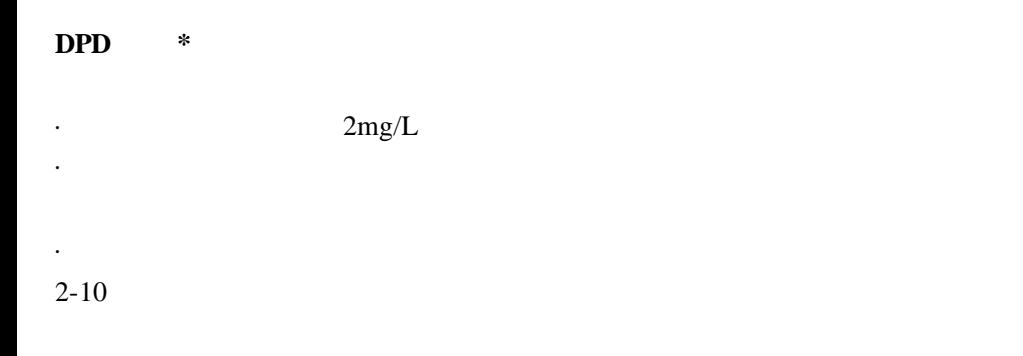

注意:袖珍式比色计*™*用于测量样品池中的溶液,而不要将比色计浸入样品中

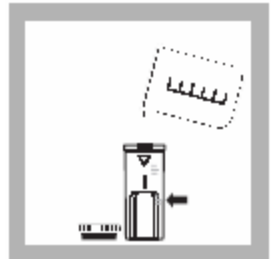

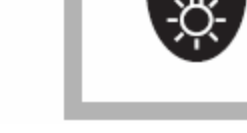

 $HR$ 

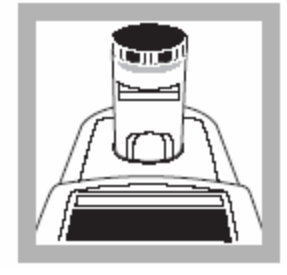

**1. 1-** /10

注意**:** 样品必须立即进行分

2. **POWER** 

**3.** 拆下比色计帽,将空白样

信息请查阅第*2-4*页。

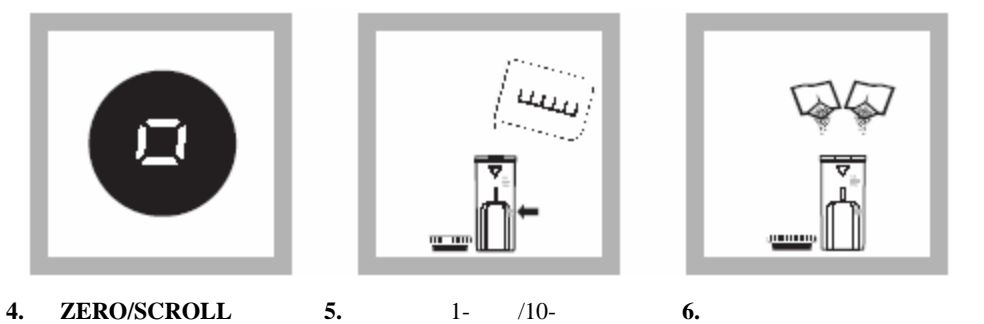

/滚动)键。屏幕先显 "- - -  $-$ "  $0.0"$ 品池中倒入样品至5毫升刻度 中加入两粒DPD自由氯或者 两粒DPD总氯试剂药粉枕中

 $20\,$ 

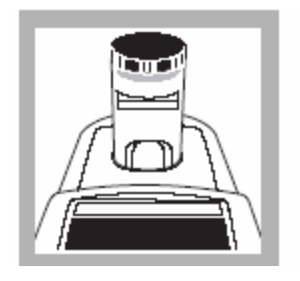

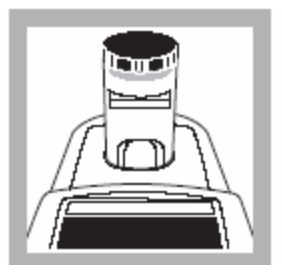

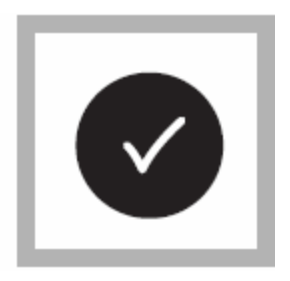

#### **9. READ/ENTER**

 $DPD$ 

**7.**如果分析自由氯,将准备

DPD

**8.**如果分析总氯,将准备好的样

 $\sim$  9 9

 $SwiffTest^{\mathsf{™}}$ 

药剂粉枕。请参考第*1-33*

输入)键**.**  $R_{-} = 1 - 1$  %

mg/L

### $\textbf{SwifTest}^{\textbf{TM}}$

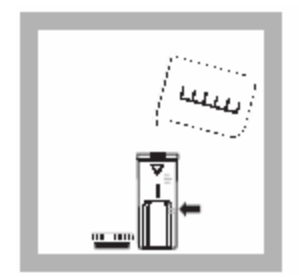

注意**:** 样品必须立即进行分

**1. 1-** /10

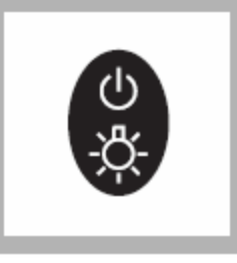

2. **POWER** 

 $\rm{HR}$ 

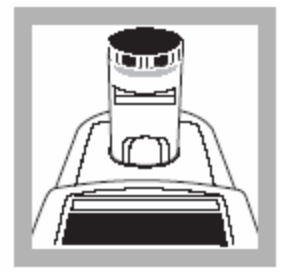

**3.** 拆下比色计帽,将空白样

档的信息请查阅第*2-4*页。

## 氯,自由氯和总氯,**HR**,续

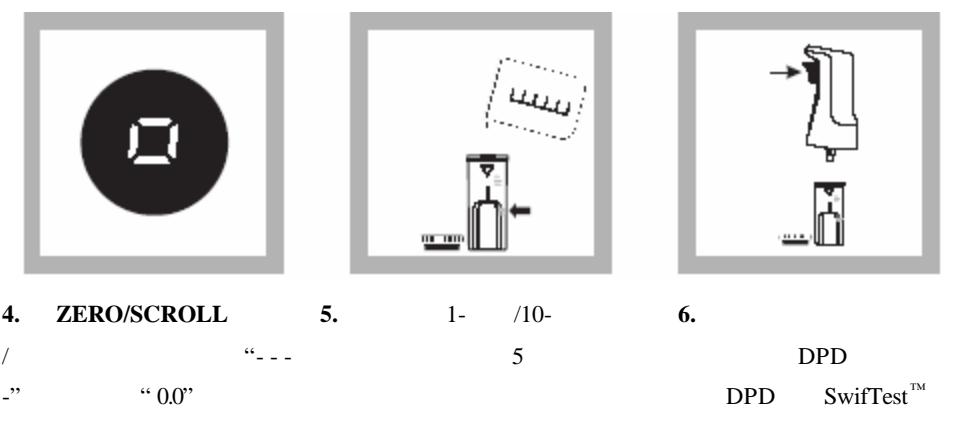

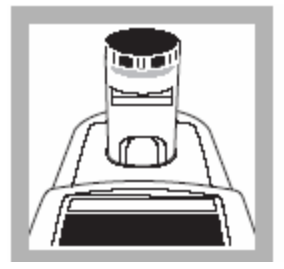

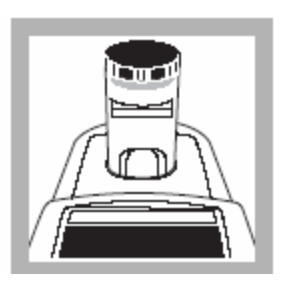

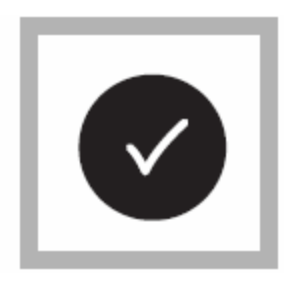

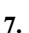

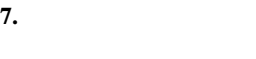

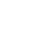

 $DPD$ 

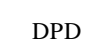

**8.** 如果分析总氯,将准备好的样

 $\sim$  9 9

**9. READ/ENTER** 输入)键**.** 屏幕先显示"- - - -"  $mg/L$  $Cl<sub>2</sub>$ 

*2-10*页),则另取样品稀释

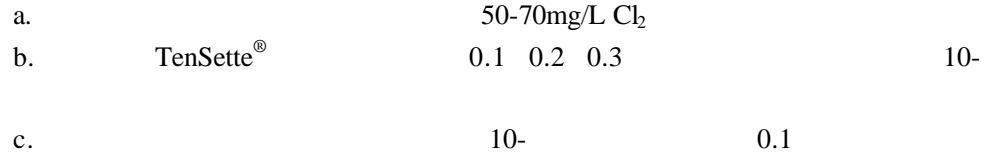
# $HR$

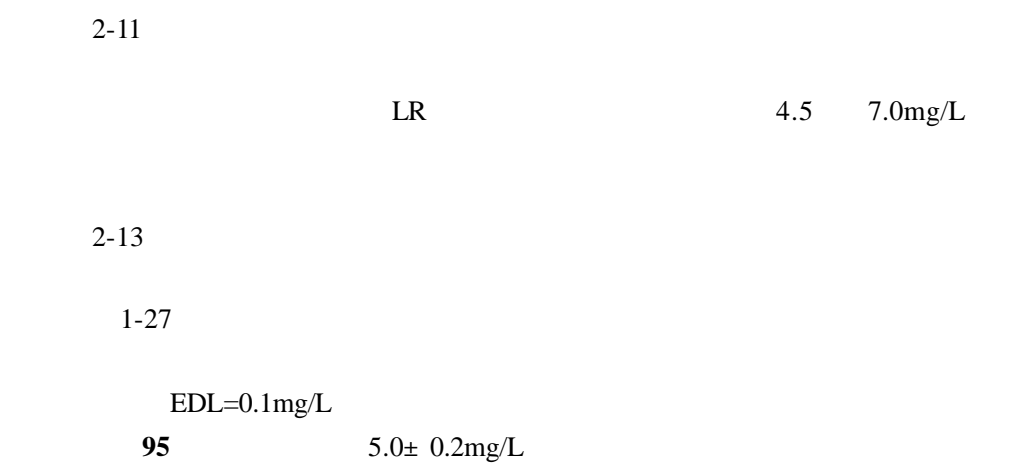

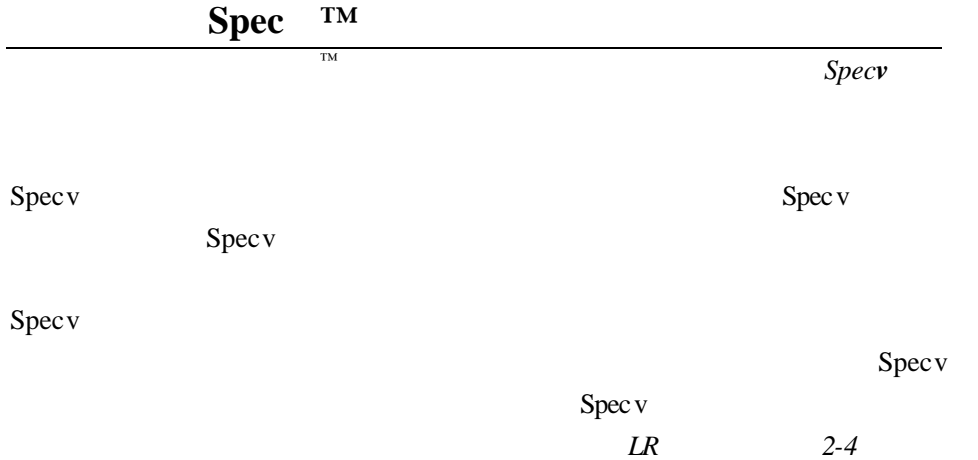

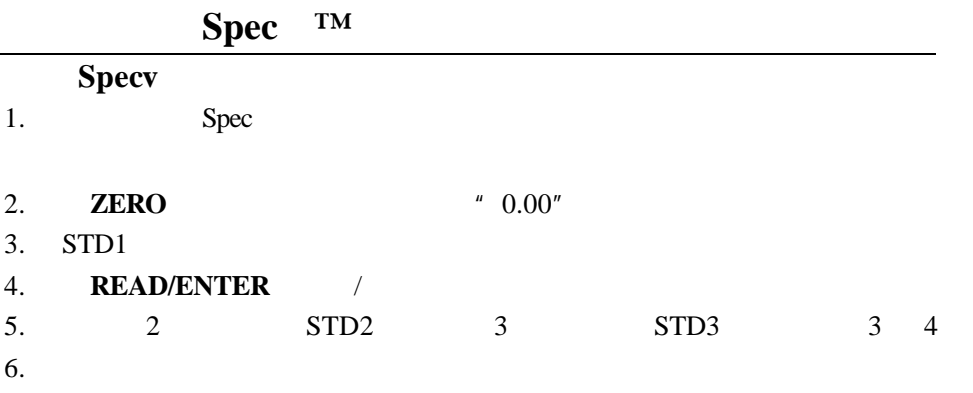

 $Specv$ 

 $N, N$ 

5

- **DPD** DPD

 $3$ 

 $\mathbf{I}_2$ 

 $DPD$ 

 $I_3$ 

 $DPD$ 

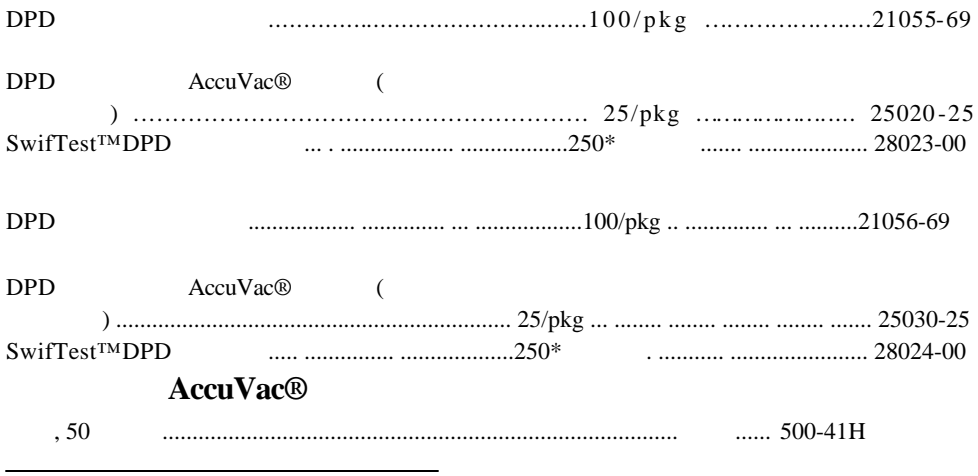

描 述 单 位 零件号 .

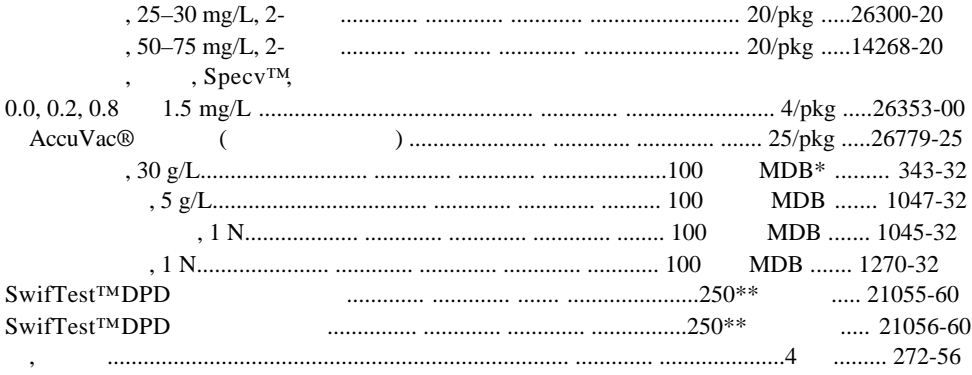

 $\blacksquare$ 

 $\star$  $\star \star$ 

125

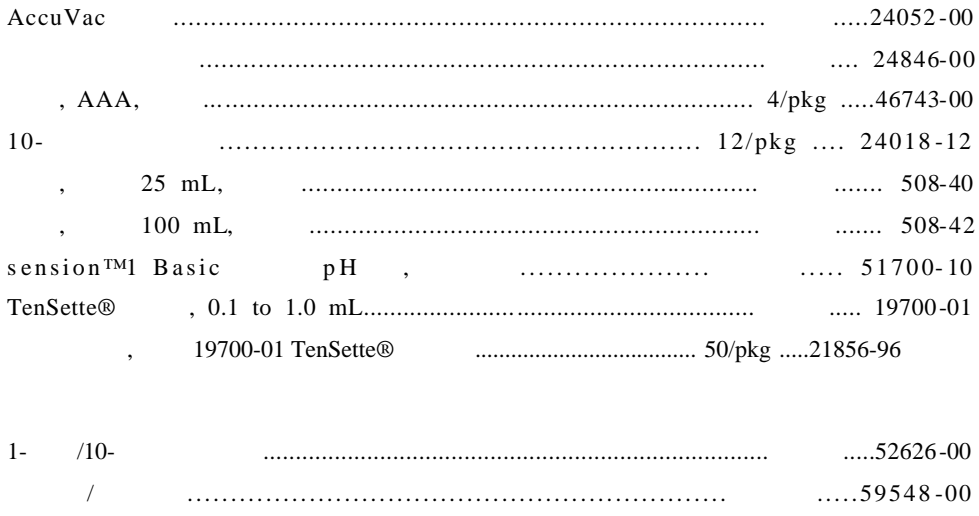

 $\cdot$ 

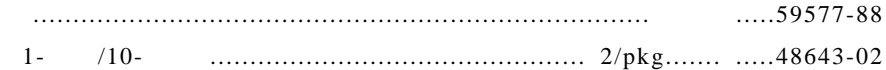

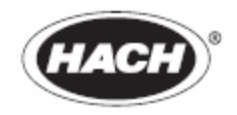

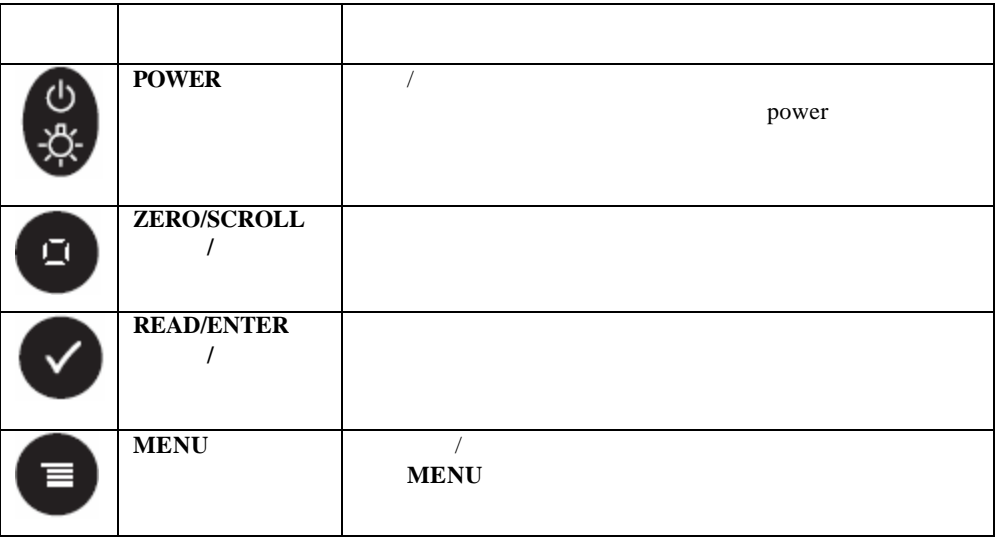

### **MENU**

- 1. **MENU**  $*$  SEL  $*$
- 2. **READ/ENTER**
- 3. **MENU**
- 1. **MENU ZERO/SCROLL**
- $" 00:00"$
- 2. **READ/ENTER**
- 3. **ZERO/SCROLL** / **READ/ENTER**

 $/$  24  $/$ 

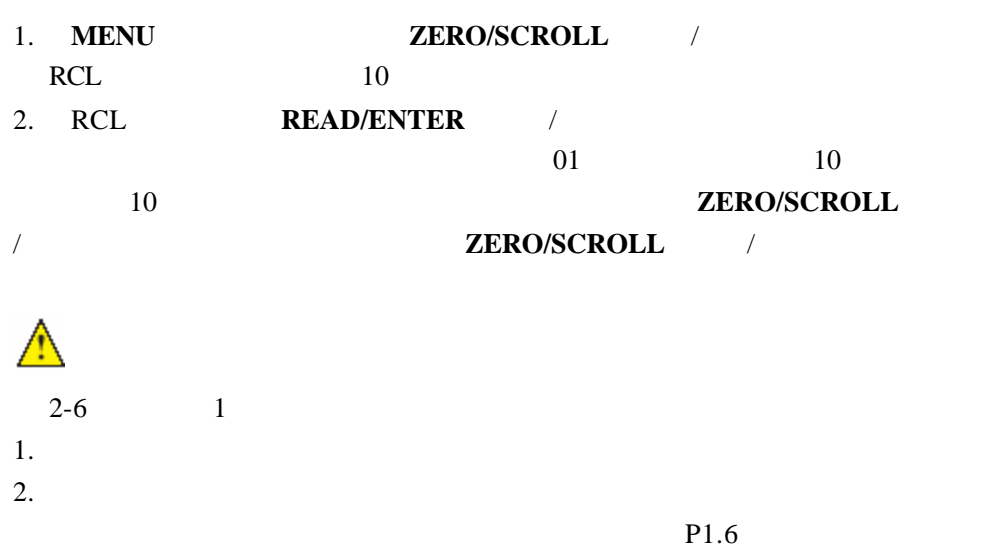

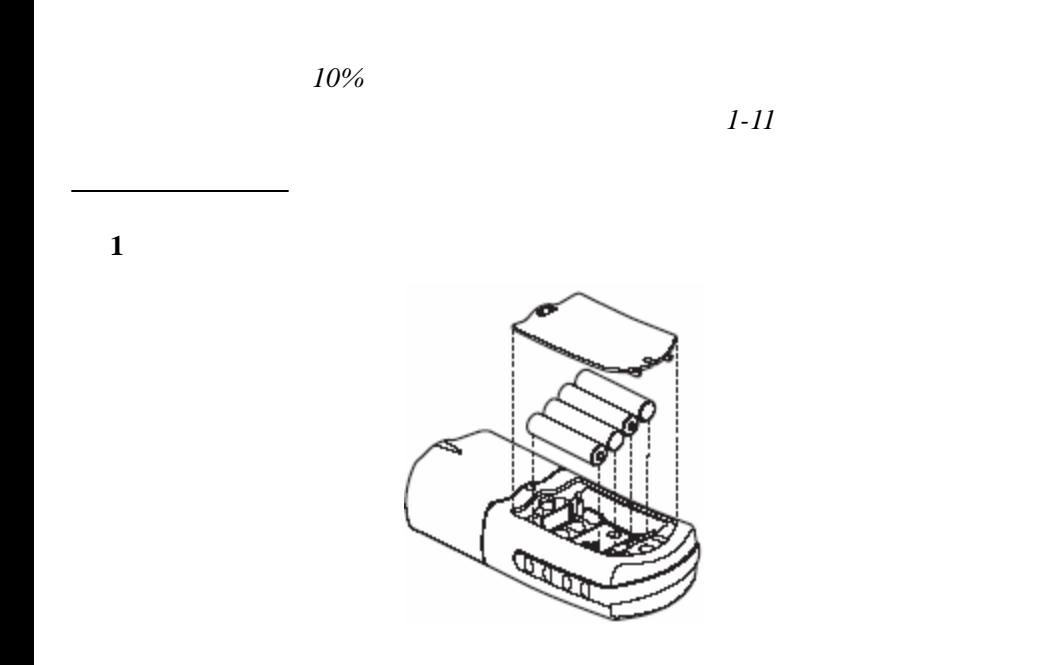

 $2-33$ 

1.E-0 No Zero User mode

2.E-1 Ambient Light Error

·请确定仪器帽正确安装。

·用合适的空白样对仪器进行校零。

 $\sim$  2-33

3.E-2 LED Error

·更换电池。

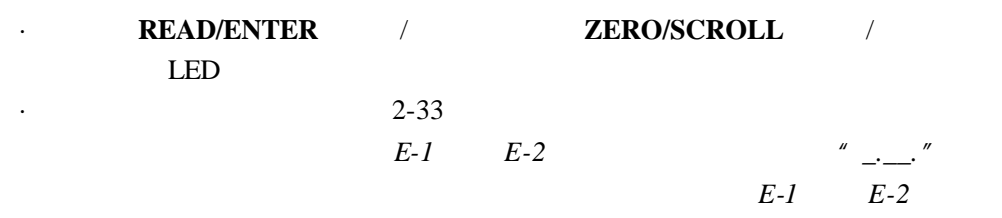

·准备一个标准溶液,其浓度等于或者接近程序中给出的推荐浓度。

4.E-3 Standard Adjust Error

·准备标准溶液并重新执行程序。

·请确定标准溶液的浓度已经正确的输入。

5.E-6 Abs Error User mode

 $\sim$  2-33

 $\sim$  2-33

6.E-7 Standard Error User mode

·输入正确的标准溶液浓度。

·再次输入或者测量吸光度值。

 $\sim$  2-33

7. E-9 Flash Errror

 $\sim$  2-33

8. Underrange-flashing number below stated test range

 $2 - 33$ 注意:进一步的信息请参考第 *2-24* 页的最大*/*最小显示值。 9. Overrange-flashing number above stated test range 注意:闪烁值超出测试范围上限的 *10%*

·请确认正确地安装仪器帽。

·稀释样品并重新进行测试。

·检查光源封锁。

注意:进一步的信息请参考第 *2-24* 页的最大*/*最小显示值。

·通过测量一个空白样检查零点。如果错误再次发生,则对仪器重新进行校零。

## 1. **ZERO/SCROLL**

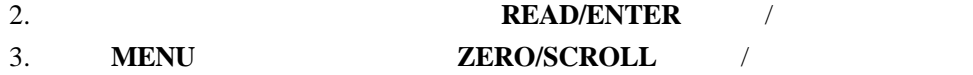

- 屏显示"SCA"。
- 4. **READ/ENTER**
- 5. **READ/ENTER**

" calibration adjusted "

 $6.$  1-4

 $\mathbb{T}$ M $\mathbb{N}$ 

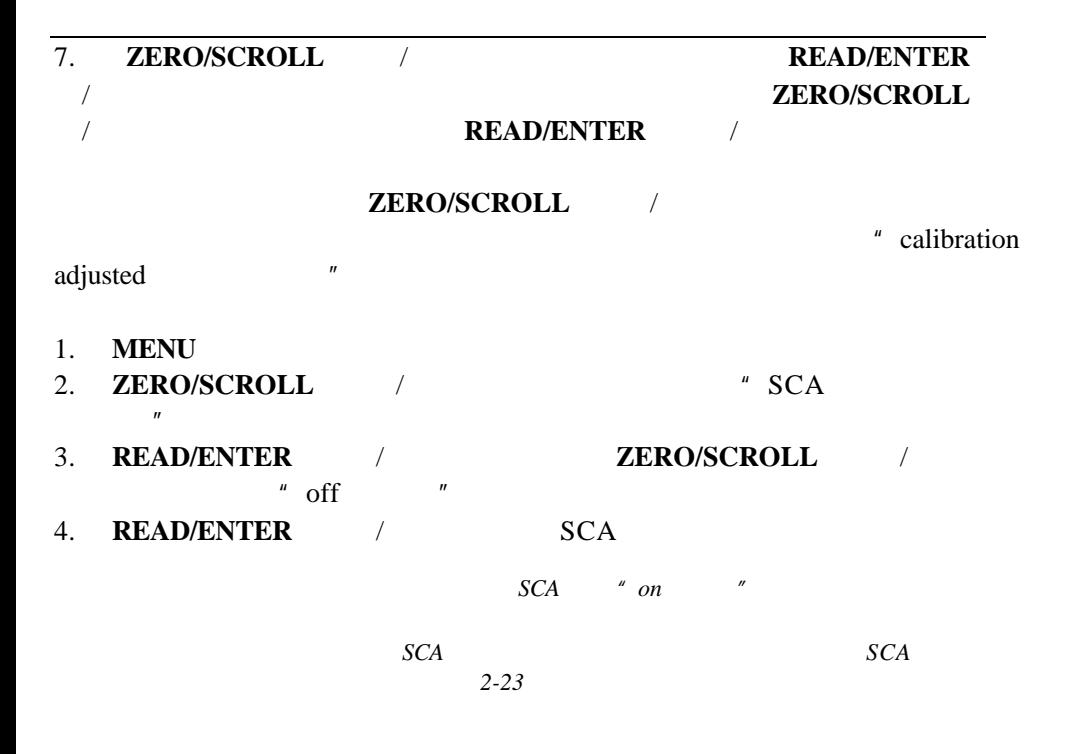

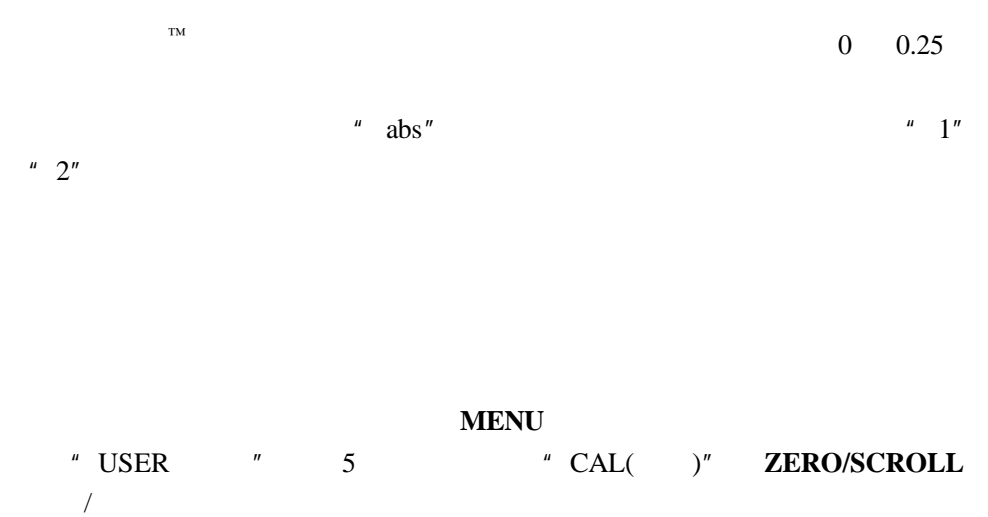

 $\cdot$  CAL $\cdot$ 

· Edit  $\blacksquare$ 

 $\cdot$  dFL

注意:为恢复厂家设置,请遵循第 *2-23* 页的恢复厂家校准。

 $60$ 

" CAL(  $)'''$  " Edit " CAL Edit

· User CAL **READ/ENTER** 

· User Edit Edit **ZERO/SCROLL** /**READ/ENTER** 

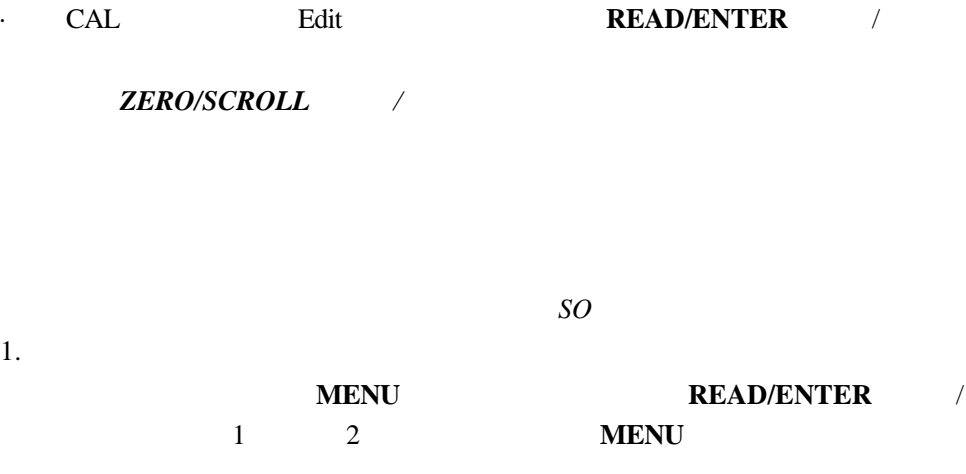

 $2.$ 

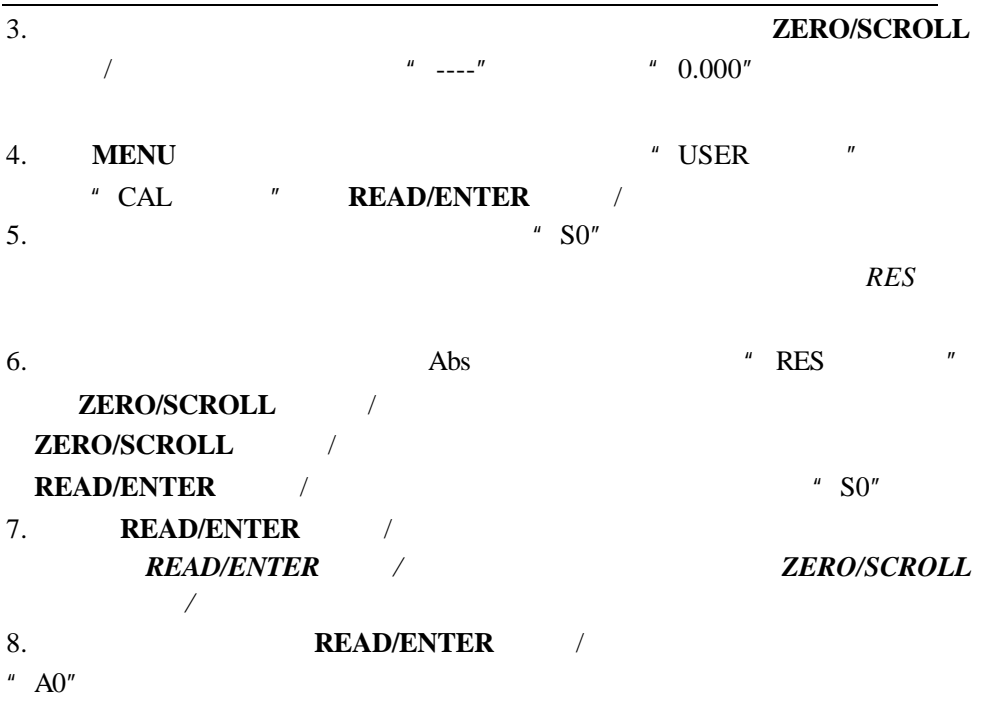

 $9.$ 

- 10. **READ/ENTER** / "S0"
- 11. **ZERO/SCROLL** / <sup>\*</sup> S1" **READ/ENTER** 注意: *READ/ENTER*(读数*/*输入 键在数字之间移动 使用 *ZERO/SCROLL* (校零*/*滚动)键改变数字大小。 12. **READ/ENTER**  $" A1"$

13.

- 14. **READ/ENTER** / "S1"
- 15.已经完成了两点的校准,如果需要更多的标准溶液,按 **ZERO/SCROLL**(校  $/$   $"$  Add $"$   $"$   $11-14$

### 16. **MENU**

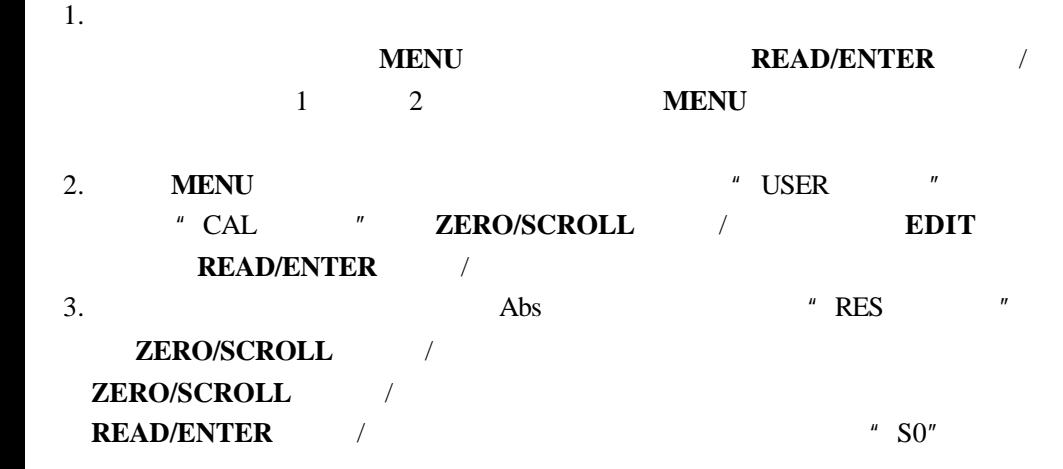

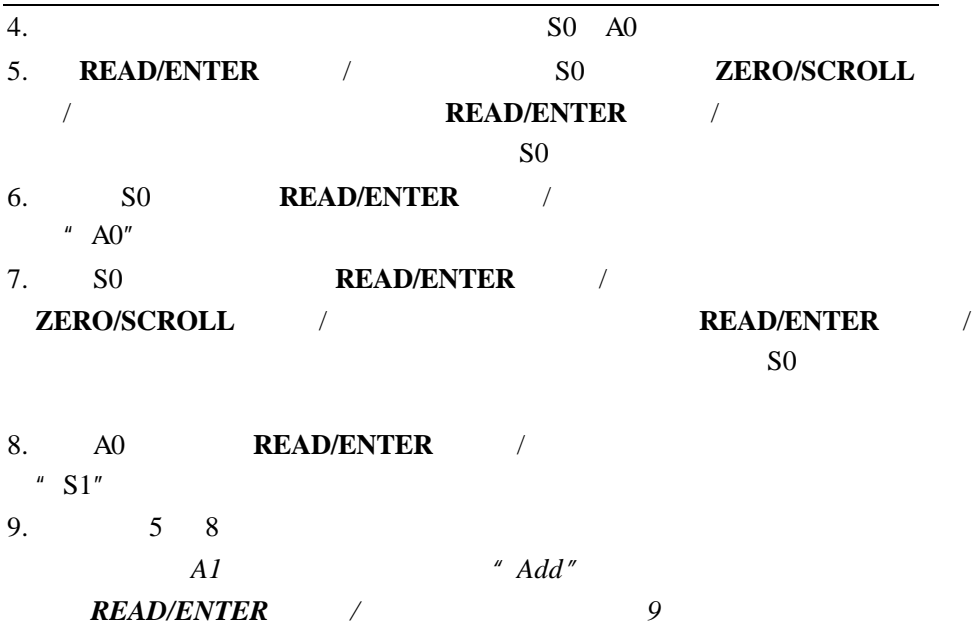

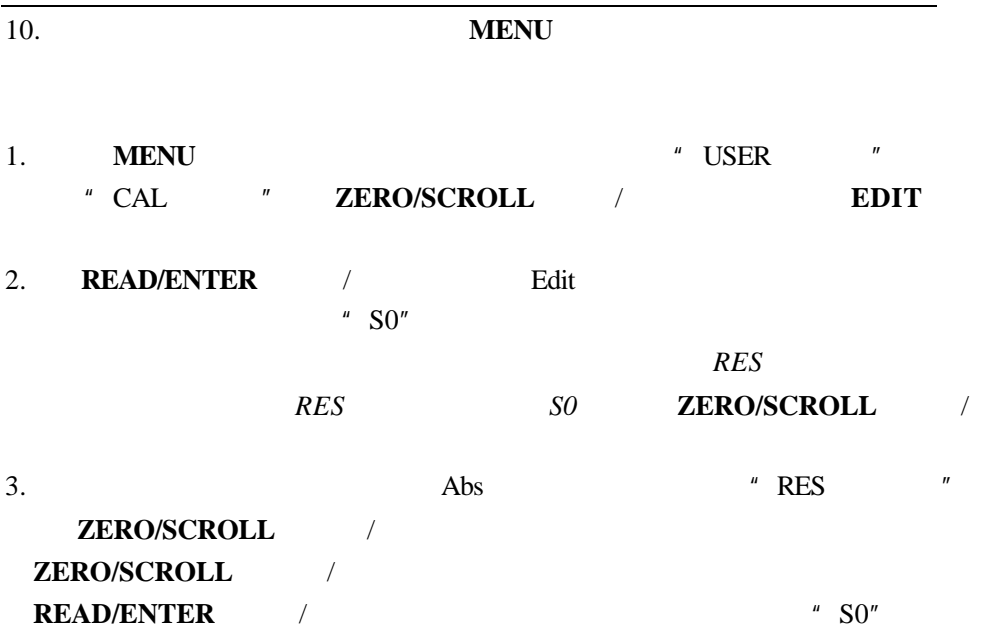

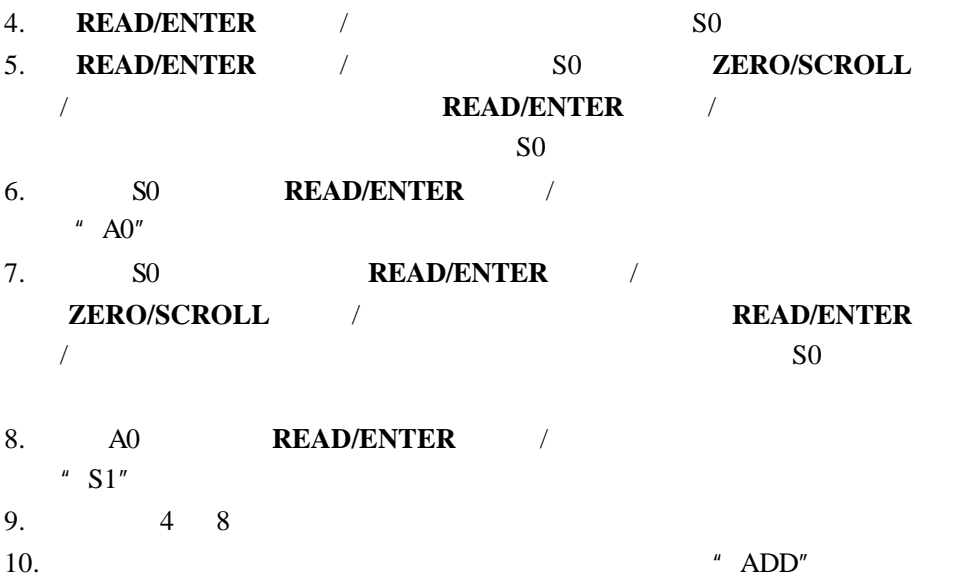

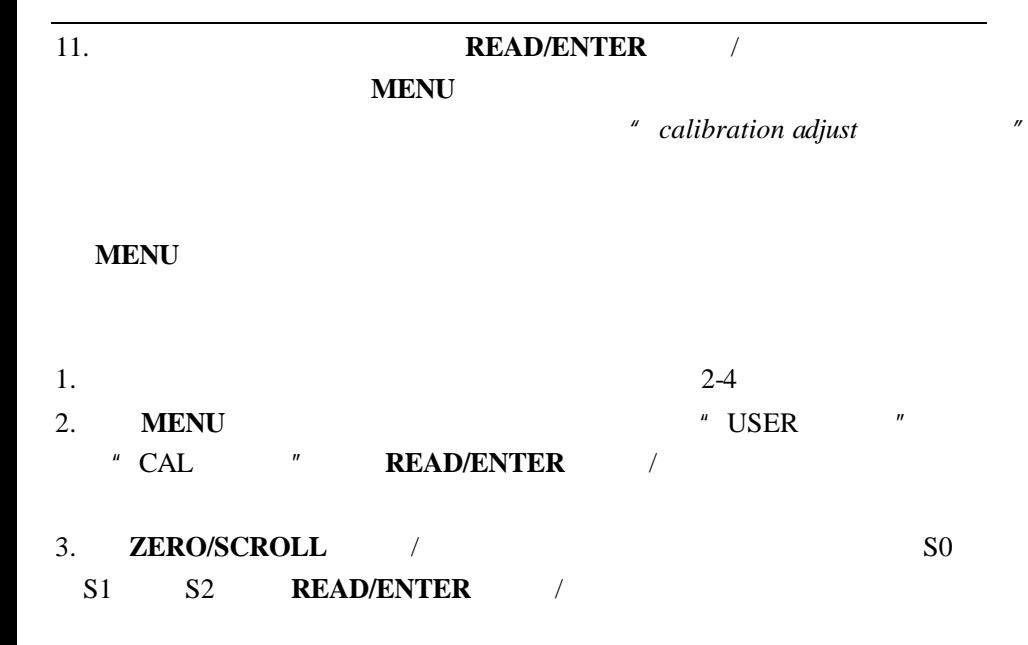

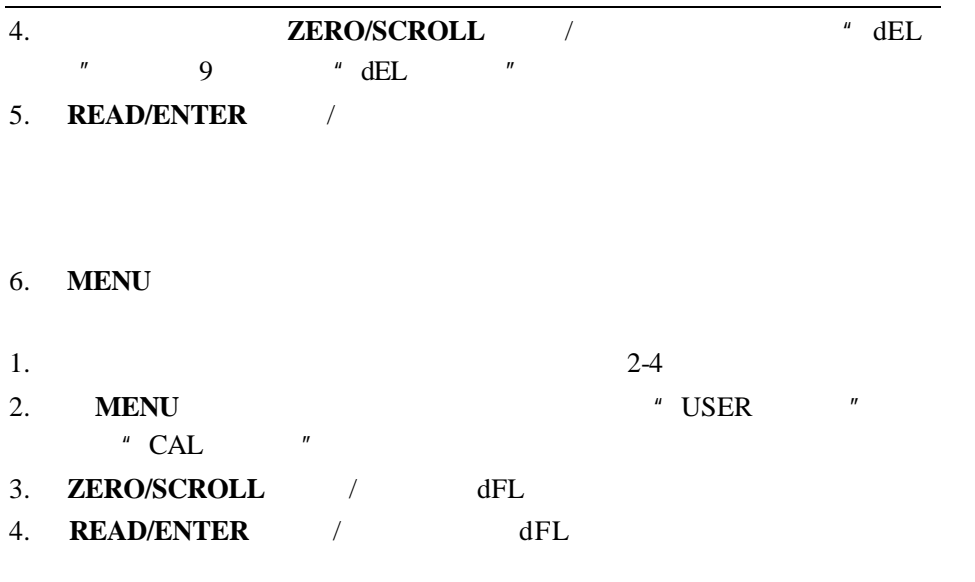

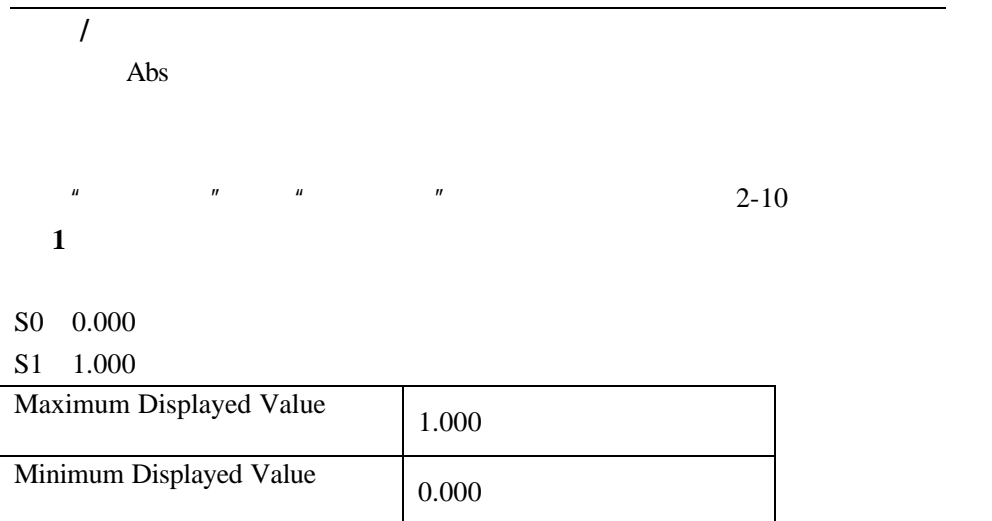

**2**

- S0 1.00
- S1 2.00
- S2 4.00

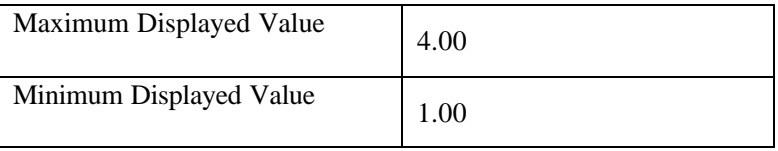

# **EMC Immunity EMC**

标准包括**:**

附加抗干扰标准包括**:**

Per **89/ 336/ EEC** EMC: **EN 61326: 1998** (Electrical Equipment for measurement, control and laboratory use— EMC requirements). Supporting test records by Hach Company, certified compliance by Hach Company.

IEC 1000-4-2: 1995 (EN 61000-4-2: 1995) Electro-Static Discharge Immunity (Criteria B)

IEC 1000- 4- 3: 1995 (EN 61000- 4- 3: 1996) Radiated RF Electro- Magnetic Field Immunity (Criteria A)

ENV 50204: 1996 Radiated Electromagnetic Field from Digital Telephones

TM

### $(A)$  Radio Frequency Emissions  $\qquad \qquad$ :

括)**:**

Per **89/ 336/ EEC** EMC: **EN 61326: 1998** (Electrical Equipment for measurement, control and laboratory use— EMC requirements) "Class B" emission limits. Supporting test records from Hach EMC Test Facility, certified compliance by Hach Company. **Additional Radio Frequency Emissions Standard(s) include** 

**EN 55022 (CISPR 22)**, Class B emissions limits.

**Canadian Interference-causing Equipment Regulation, IECS-003, Class A:** Supporting test records from Hach EMC Test Facility, certified compliance by Hach Company. This Class A digital apparatus meets all requirements of the Canadian Interference-causing Equipment Regulations. A

Cet appareil numérique de la classe A respecte toutes les exigences du Règlement sur le matériel brouilleur du Canada.

**FCC Part 15, Class "A" Limits:** Supporting test records from Hach EMC Test Facility, certified compliance by Hach Company.

 $\text{FCC}$  and  $15$ 

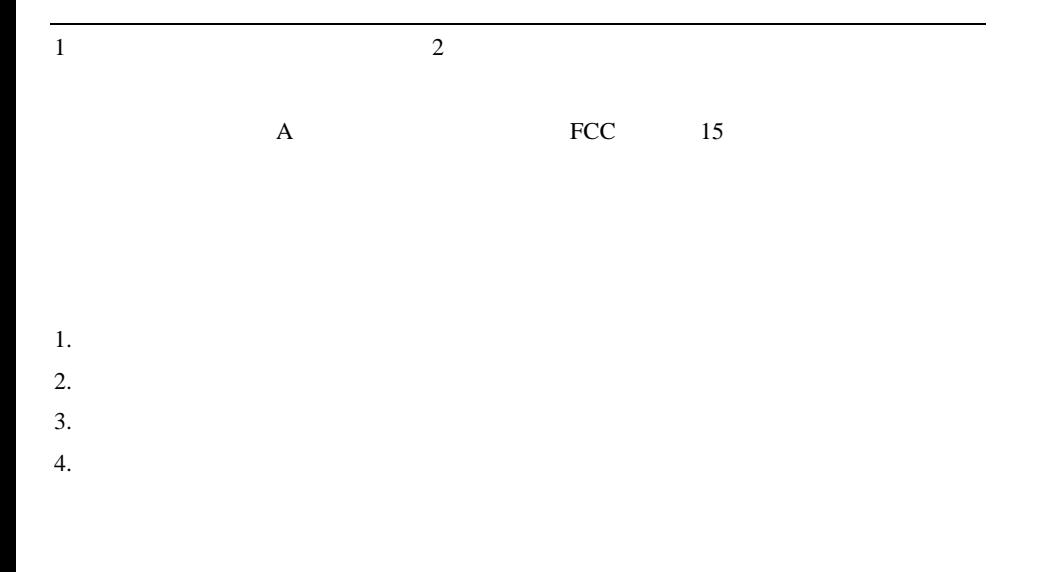
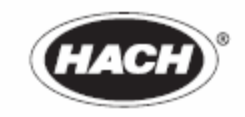

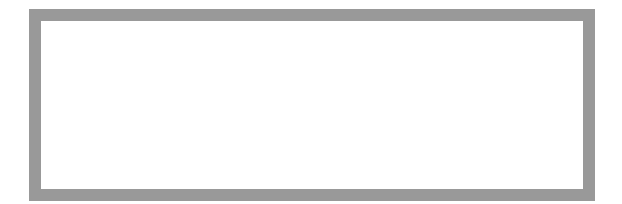

**( Hachtech.China@fluke.com.cn )**

北京建国门外大街 22 号赛特大厦 2301 100004 电话:010-65150290 传真:010-65150399

上海天目西路 218 号嘉里不夜城第一座 1204 邮政编码:200070 电话:021-63543218 传真:021-63543215

109 15 B 510620 020-38791592 38795800 传真:020-38791137

## 重庆渝中区中山三路 131 号希尔顿商务中心 805

邮政编码:400015 电话:023-69061906,69061907,69061908 传真:023-69061909

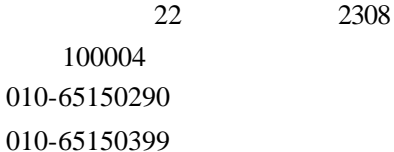